Institute for Housing and **Urban Development Studies of Erasmus University Rotterdam** 

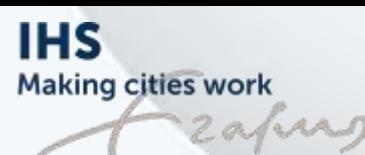

# Scenario analysis for planning sustainable cities in a mutlistakeholder decision-making environment

*Tygron Geodesic Platform Session 3 Hosting a session and interpreting the results*

# **Today's schedule**

- 9:00 9:30: Lesson on how to host a session and interpret results
- 9:30 11:15: Play Paris game or Climate game
- 11:15-12:30: Finalize your set up

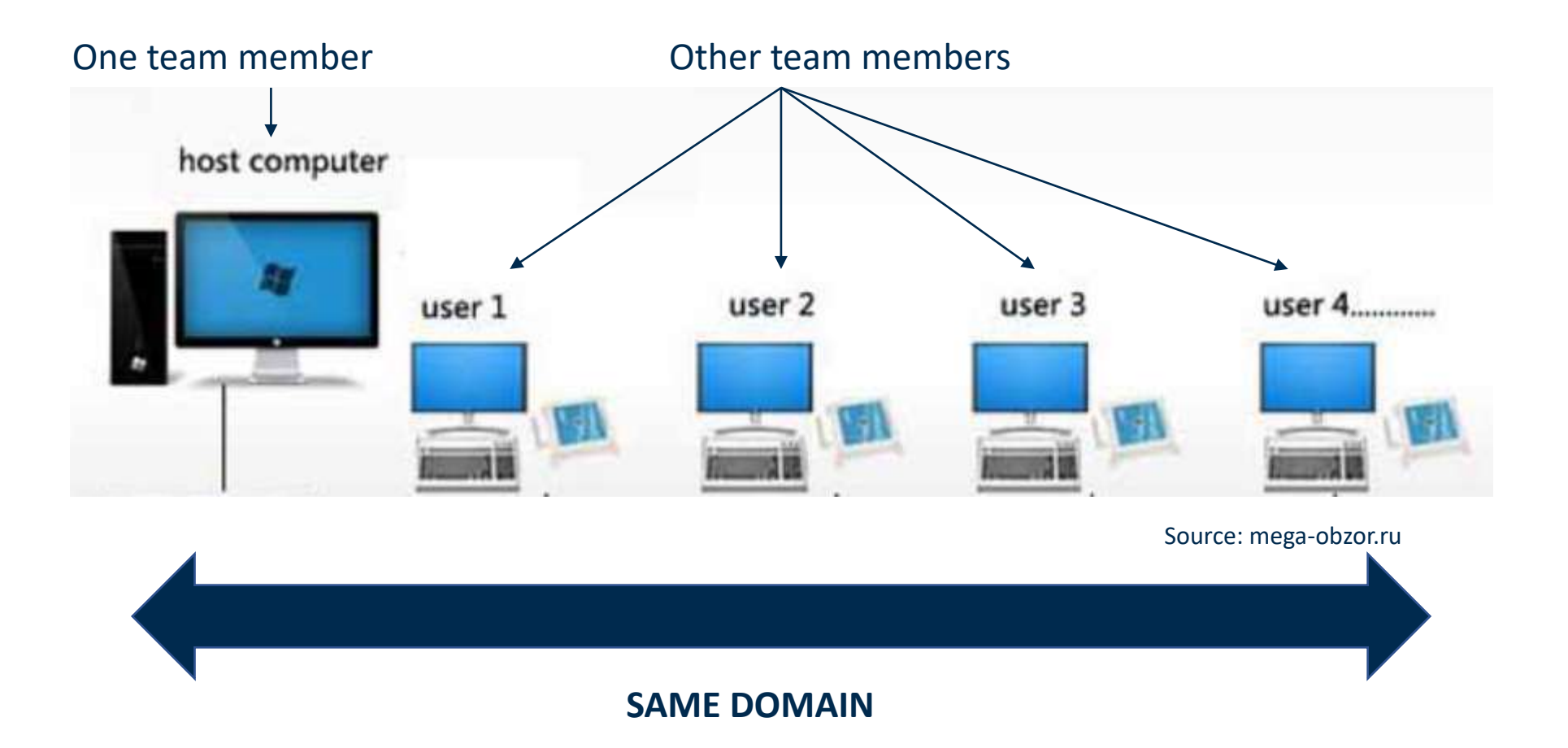

**TASK 1: Create a multi-user session [host computer]**

Multi-user -> Start a new session -> Click on the project you want to play (Projet2noémie, Climate game 5.2, Paris Team X)

Other team members LOGIN on Tygron platform

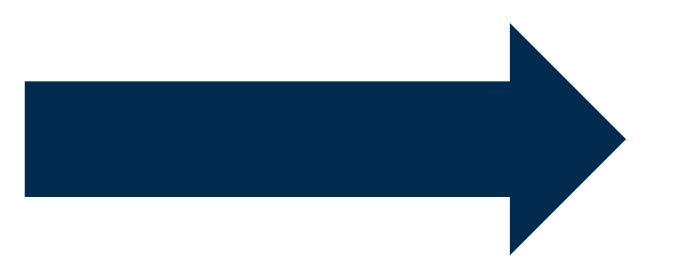

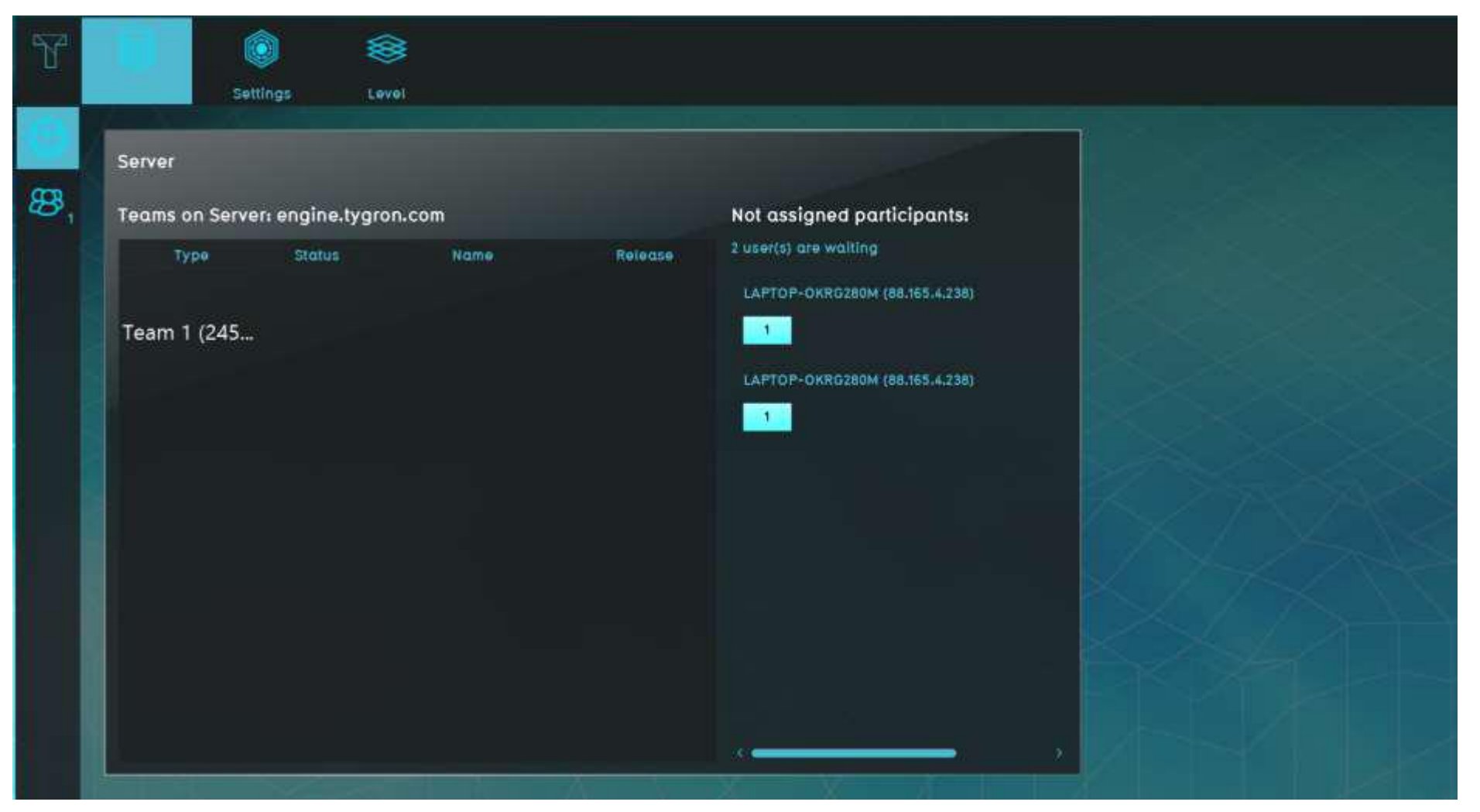

Window of the host computer

#### **TASK 2: JOIN THE SESSION [host computer and/or other team members]**

2 ways to join the game:

- 1) Through the host computer
- 2) Through other team members computers

#### **1) Through the host computer**

Assign the computers that appear on the left panel (click on the 1 button) The other team members will receive an invite

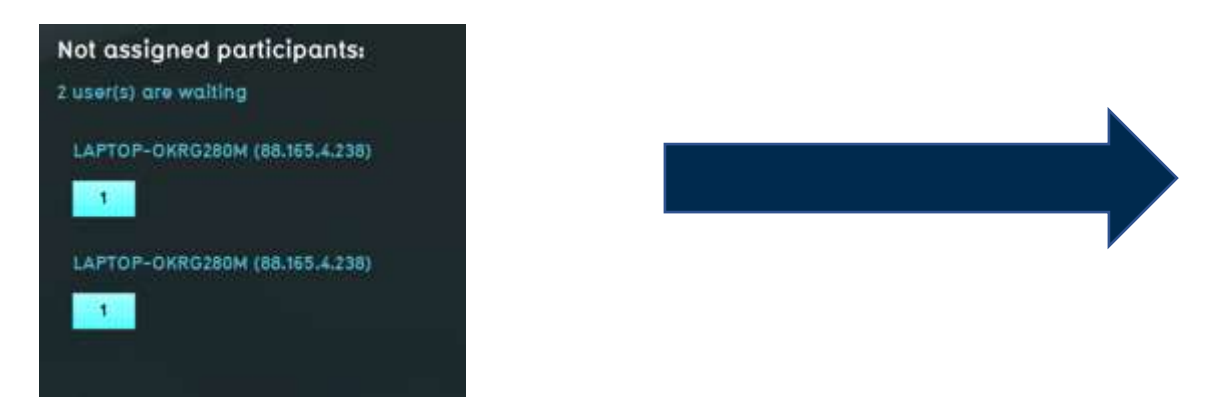

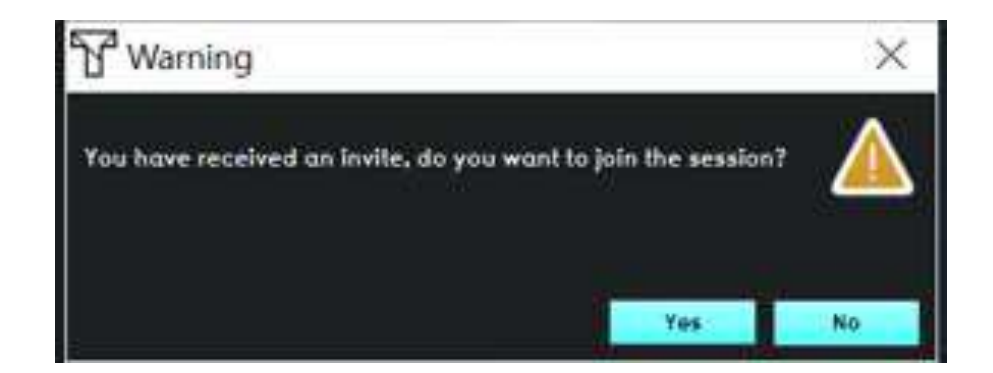

Host computer assignment and the computer assignment of the computer assignment of the computer assignment of the computer  $\alpha$  of the computer assignment of the computer  $\alpha$  of the computer assignment of the computer of Tygron platform

#### **2) Through the join menu of other computers**

#### Join -> Click on the multiuser session

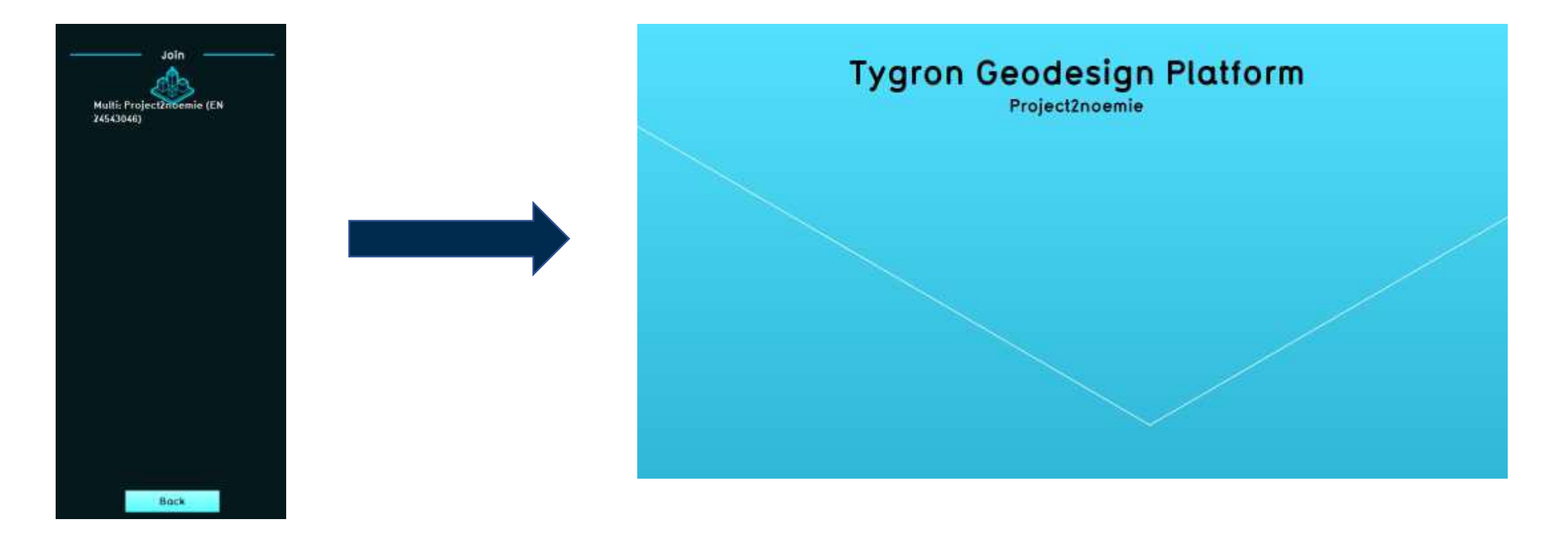

#### **TASK 3: START THE SESSION [host computer]**

#### Settings -> Press play

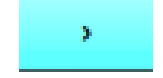

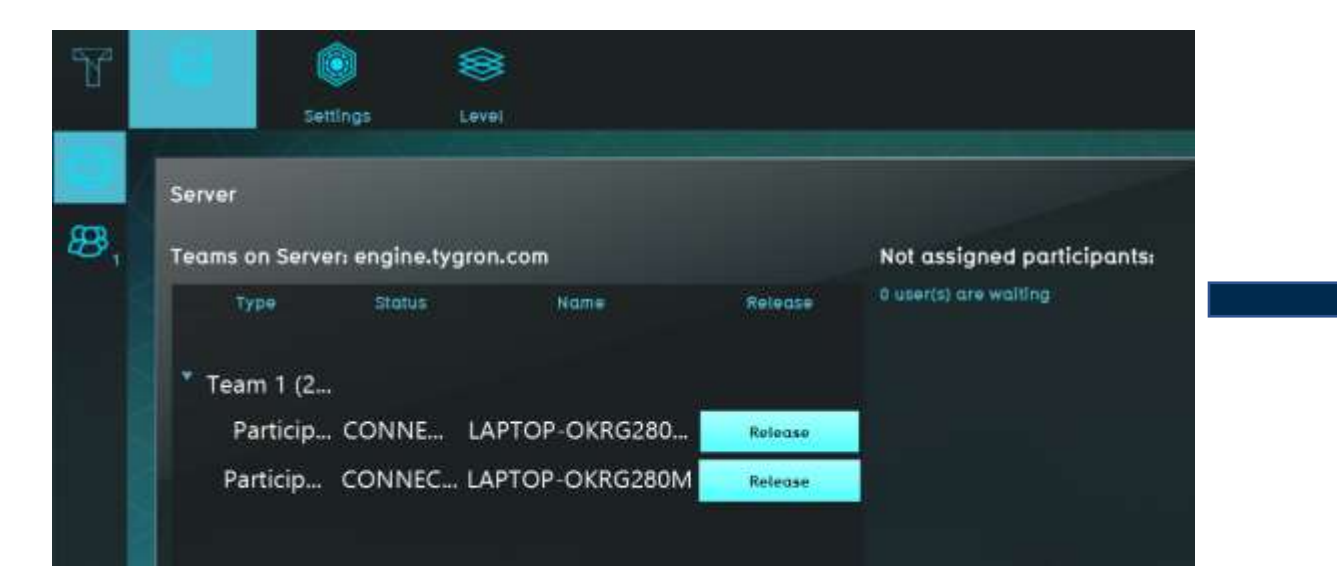

All participants have been assigned to the session

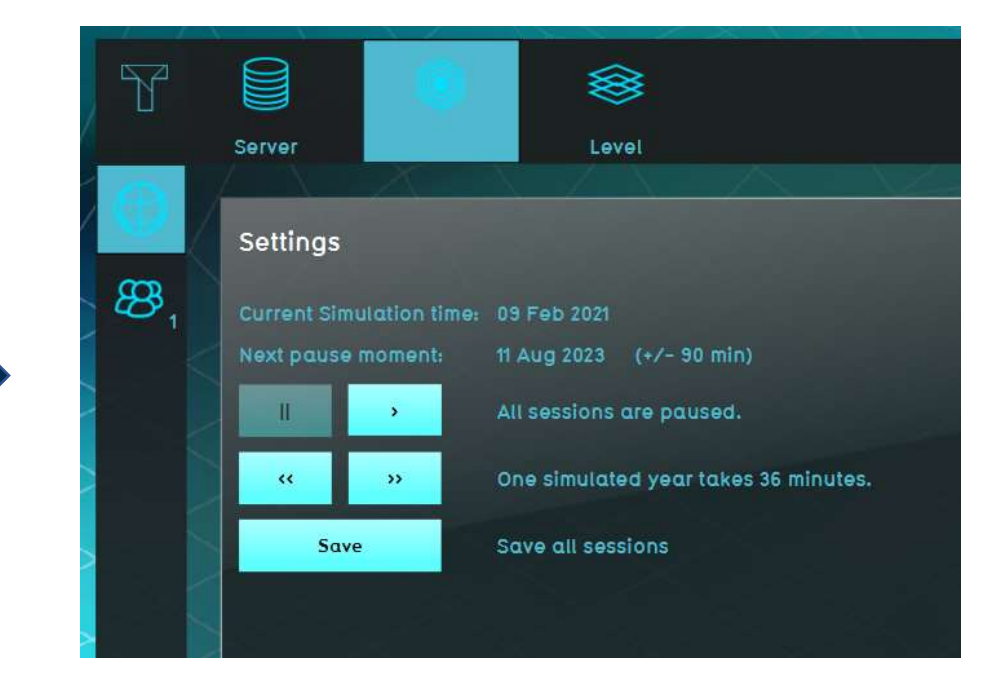

Start the game by pressing PLAY button (All sessions are paused -> all sessions are running)

**TASK 4: PLAY THE GAME (All players)**

Click on Continue

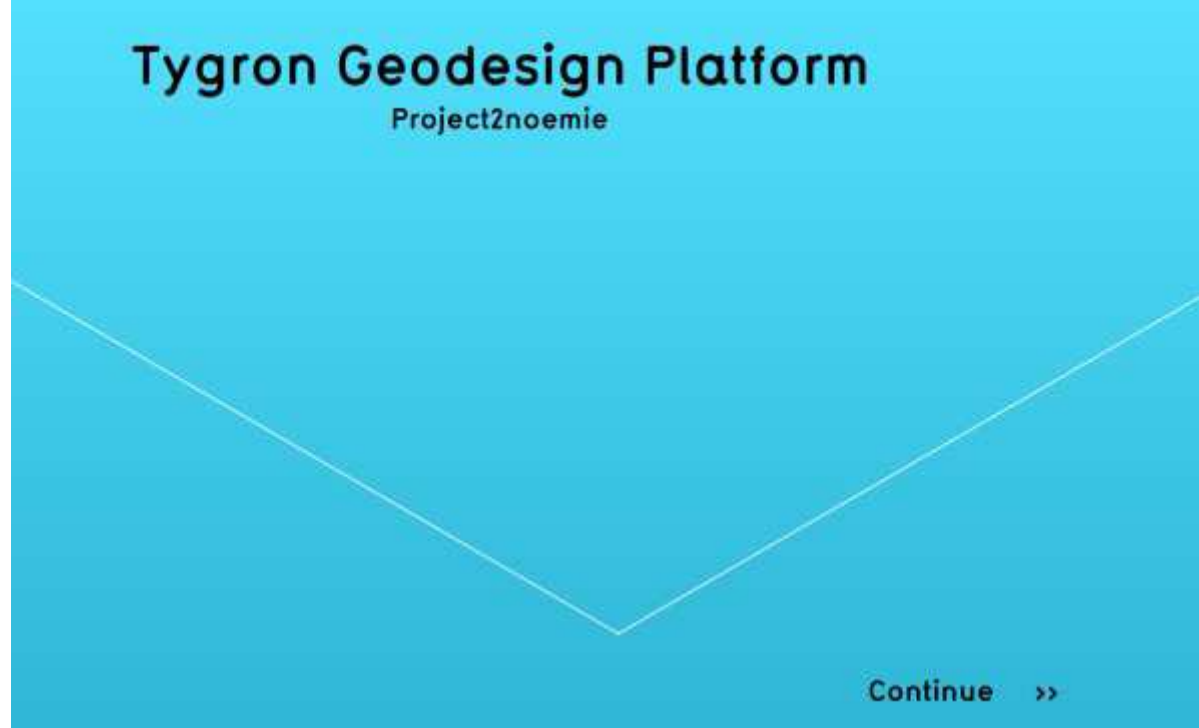

Usually, the host computer controls the game and others play it.

But, the host computer can also play the game by using two Tygron windows in the same time (one window to host the game and after another one window to join the game).

#### **TASK 4: PLAY THE GAME (All players)**

Click on Continue (after reading the explanation) and give a name to the session **(Session1-Team X)** 

# Project2noemie

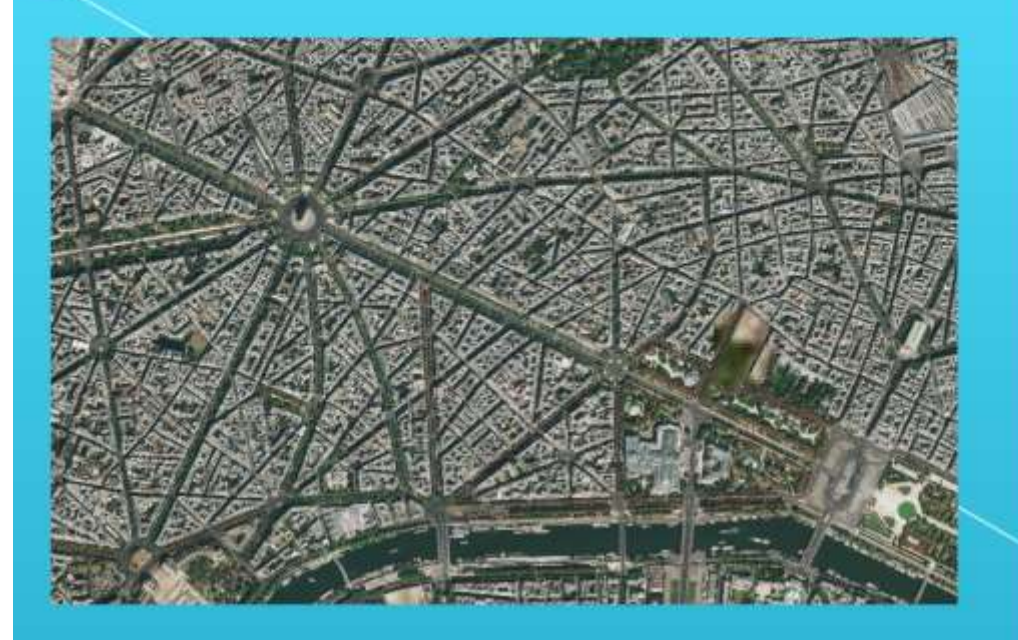

#### Explanation

The most famous avenue of Paris is not only well-known for being a touristic attraction but also for being the most congested and ungreen area of the capital. The recent crises such as the yellow vests protests and covid-19 have left the area deserted while losing its charm. The Champs-Elysées commitee, comprising the area's shopkeepers, has raised the alarm by pointing at the lack of attractiviness and livability. Residents agree that the area is mostly dedicated to cars more than pedestrians and lacks open green spaces. Both groups concerns have resonated with the Paris municipality that has decided to act through a new redevelopment plan. The goal is to give space back to pedestrians, widen open public spaces, greening streets and buildings so that air pollution can be minimized and quality of life maximized.

> Continue  $\rightarrow$

#### **TASK 4: PLAY THE GAME (All players)**

Choose your stakeholder

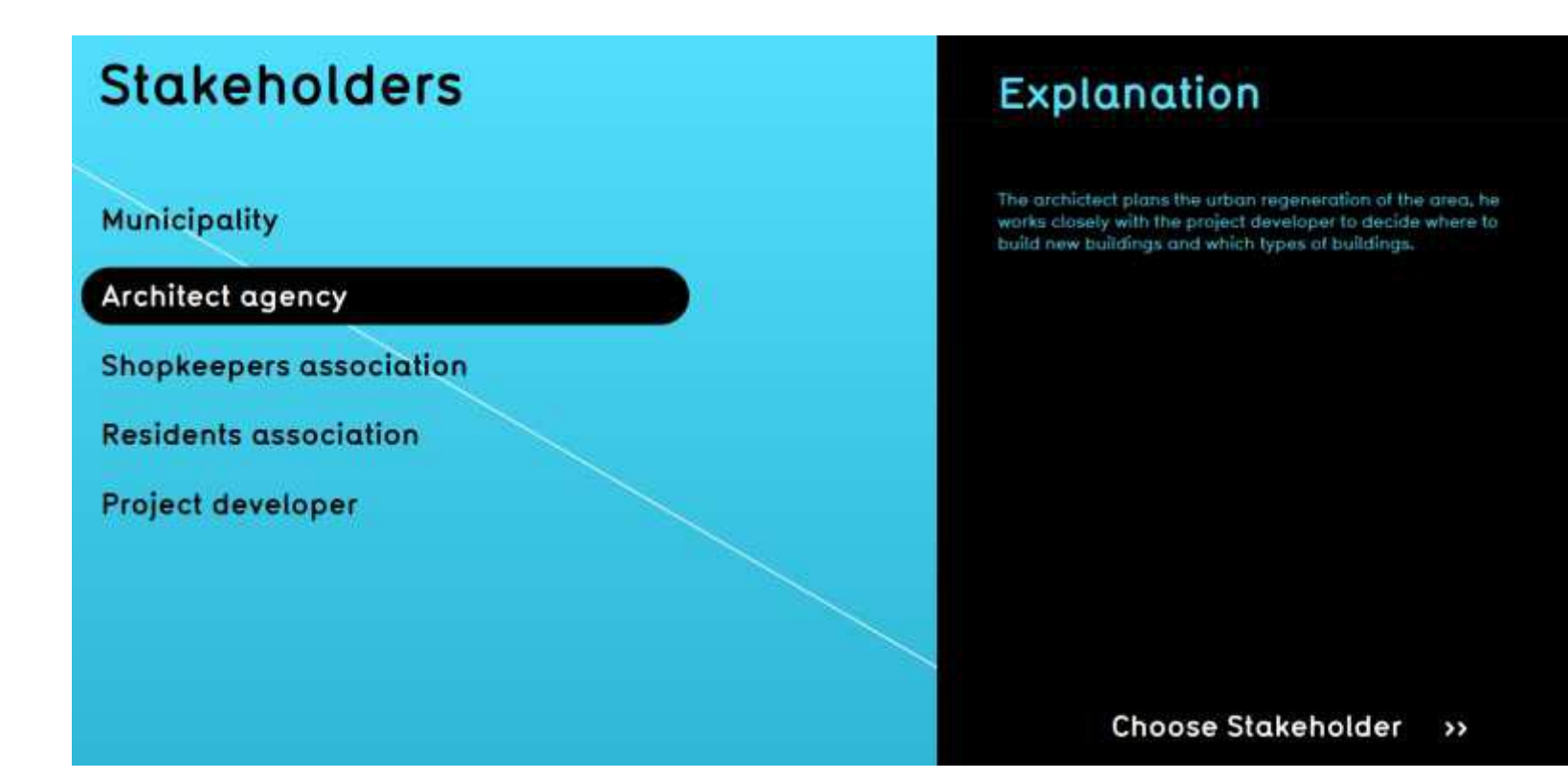

#### **TASK 4: PLAY THE GAME (All players)**

Be aware of your assignment and click on Continue

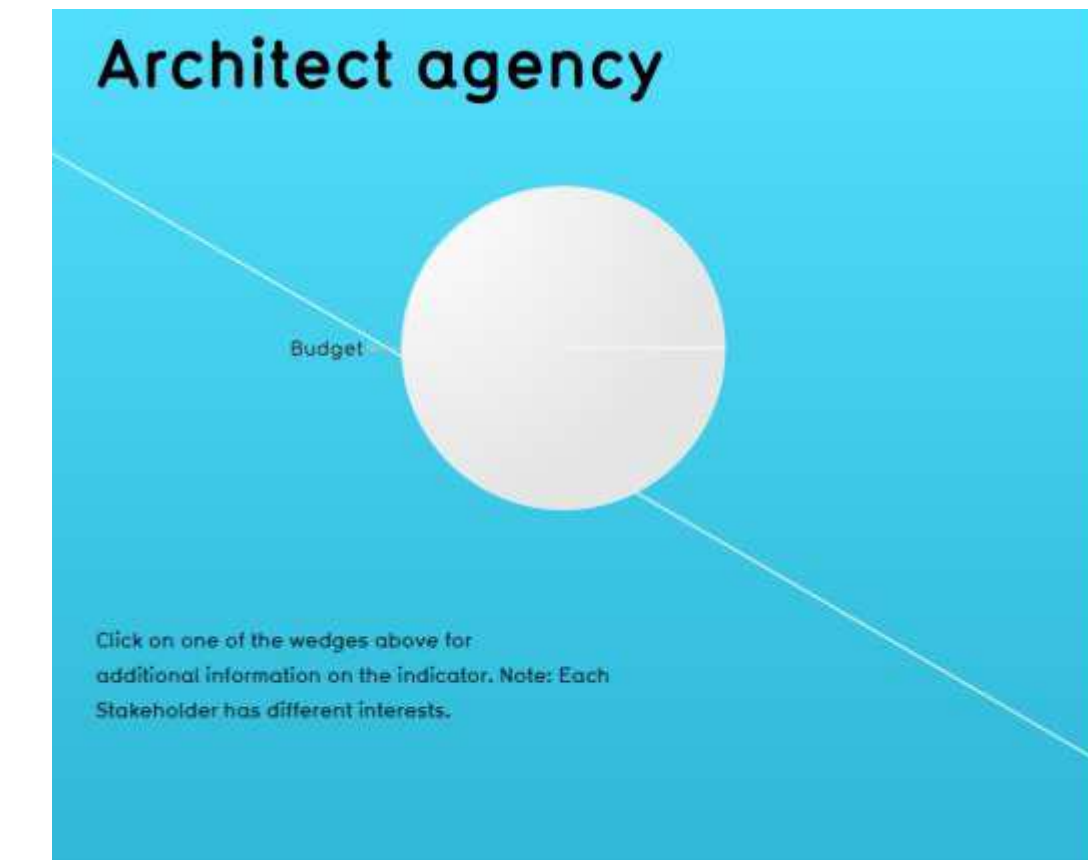

## **Assignment**

The architect will have to work alongside the project developer to make sure its plans in terms of buildings are followed. With the project developer, they will be communicating via the inbox. So basically, the architect will send its proposal to the project developer and the latter will have to implement it if is technically feasible.

> Continue  $\rightarrow$

#### **TASK 4: PLAY THE GAME (All players)**

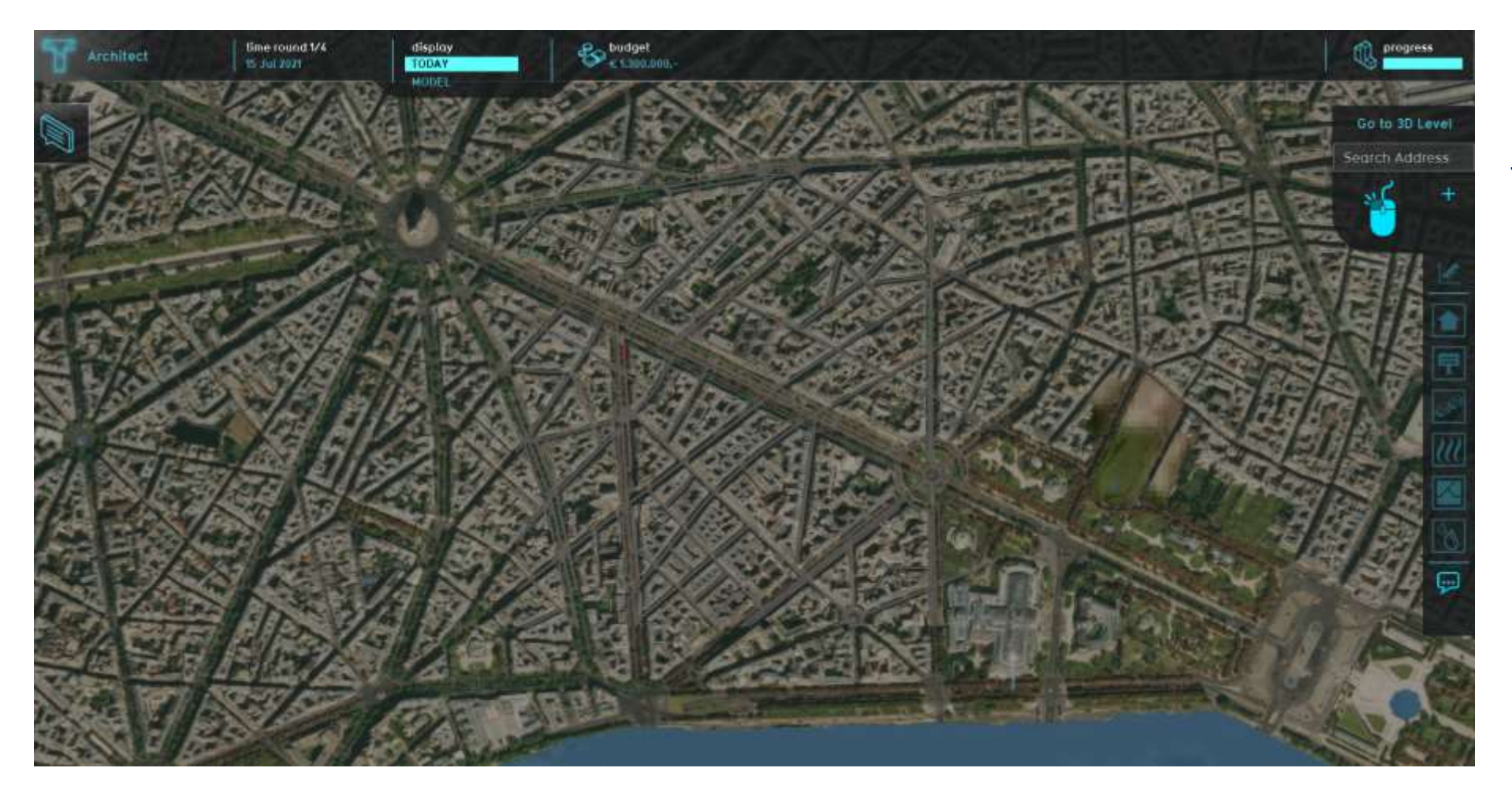

Through the icon inbox the architect can start sending messages to the project developer

## **Understand the game**

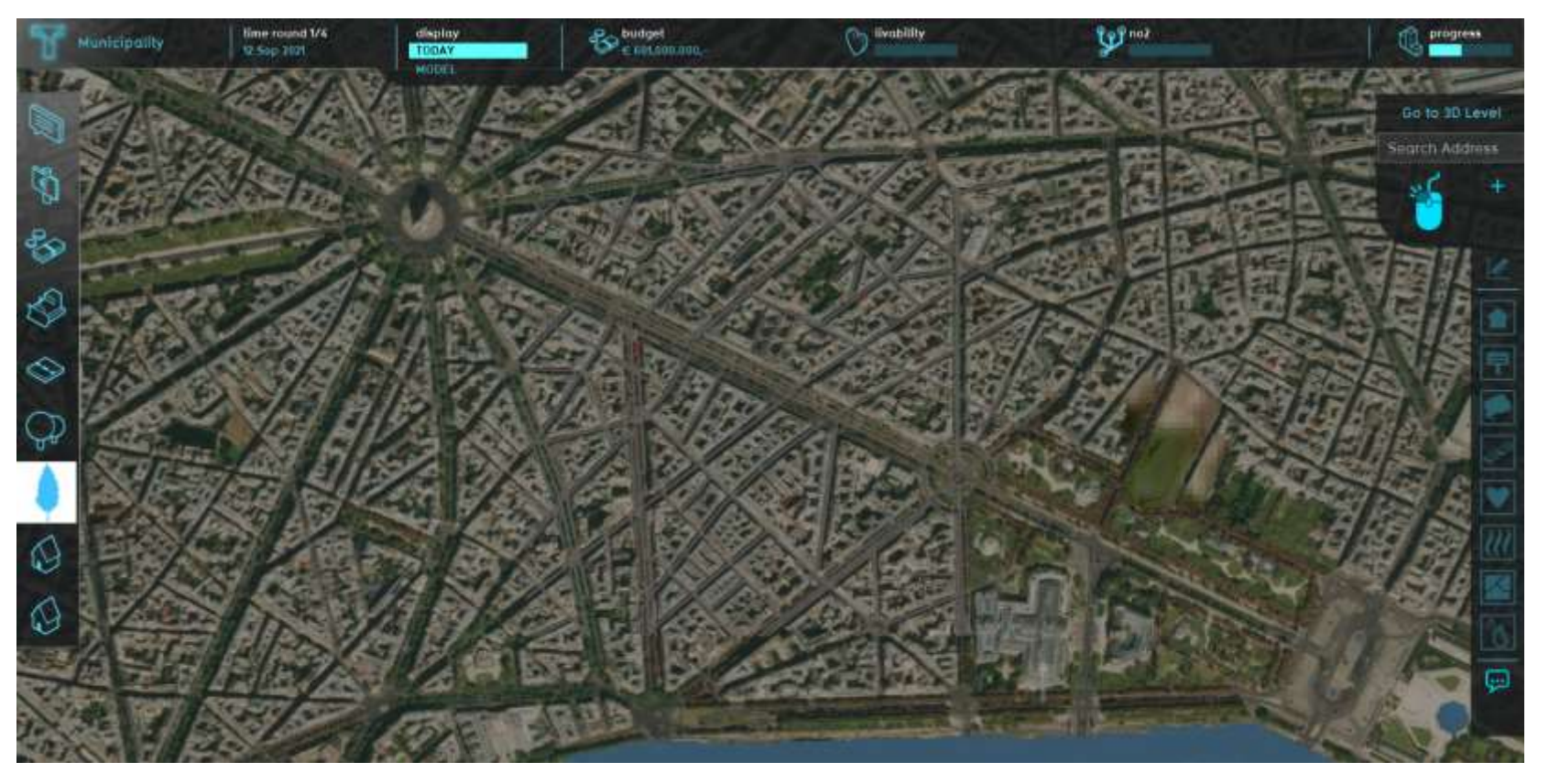

Each stakeholder has to take actions that can increase their general score **individual score indicators** 

Here, the municipality has 3 sub-scores (budget, livability and N02), the goal is to keep a positive budget, increase the livability score and keep N02 score as low as possible.

The general score is already high because the budget is very high and N02 indicator low. Therefore, the municipality will have to pay attention to its livability and budget sub-scores.

Click on the sub-scores and general score icons to have an idea on how to achieve your score.

## **Understand the game**

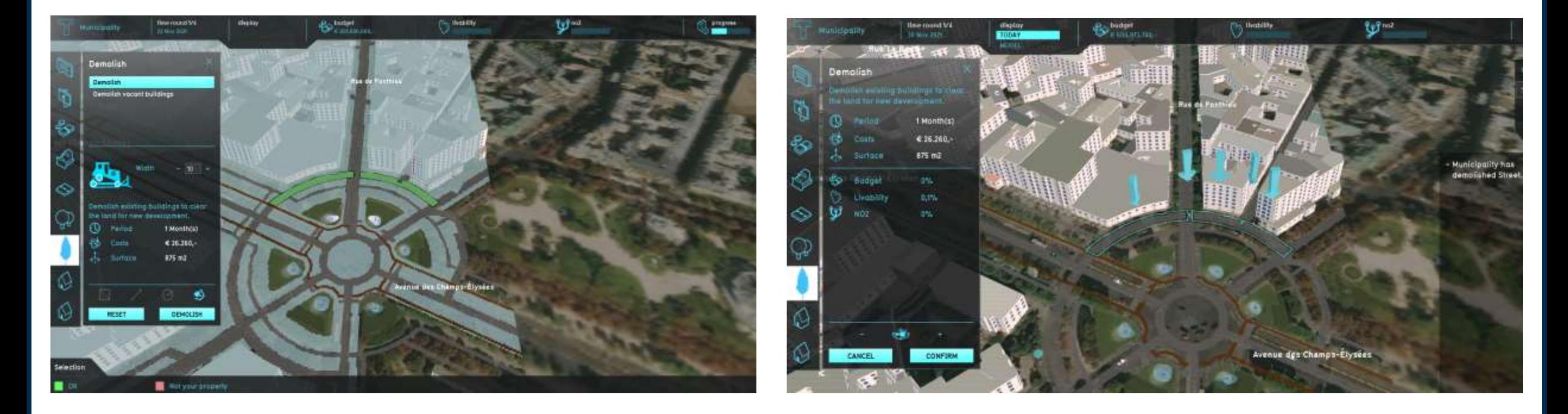

Example: the municipality wants to replace some roads by bicycle lanes

1) Demolish option

Select the road you want to destroy (you can see the cost, the surface) and click on demolish

You can see the impact of such action on your sub-scores: here it only increases by 0,1% your livability indicator, so it is great even if it is a small increase.

2) Confirm your action

3) Close the window and click on the arrows

Various controls of the game:

- 1) See each stakeholder score and export the results
- 2) See each stakeholder window in real time
- 3) Send a personal message to one stakeholder ("Hurry up!", "Pay attention to your budget", etc)
- 4) Send a subsidy

## **The host computer window**

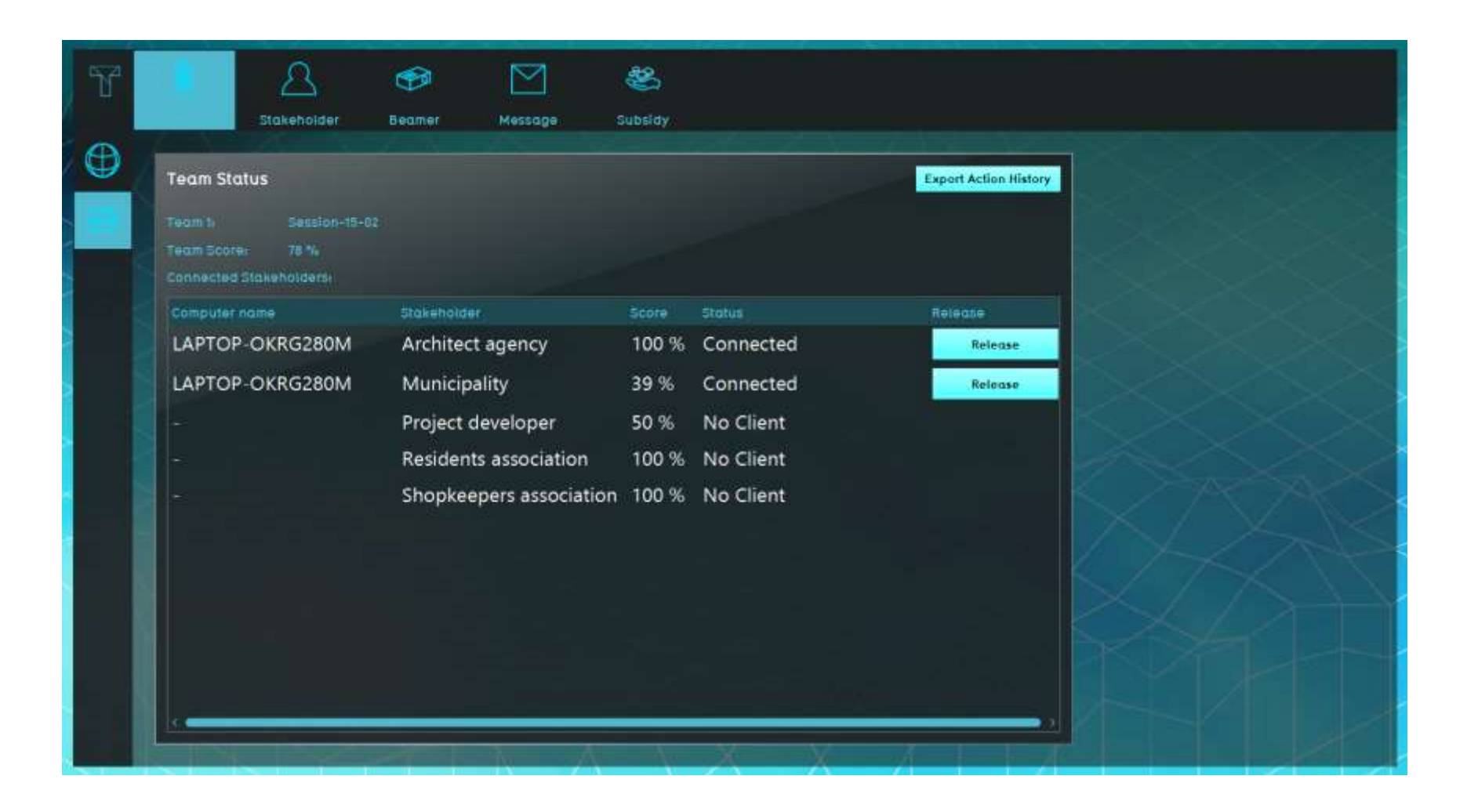

**See each stakeholder score**  Import the results by selecting "Export Action History" (excel file)

## **The host computer window**

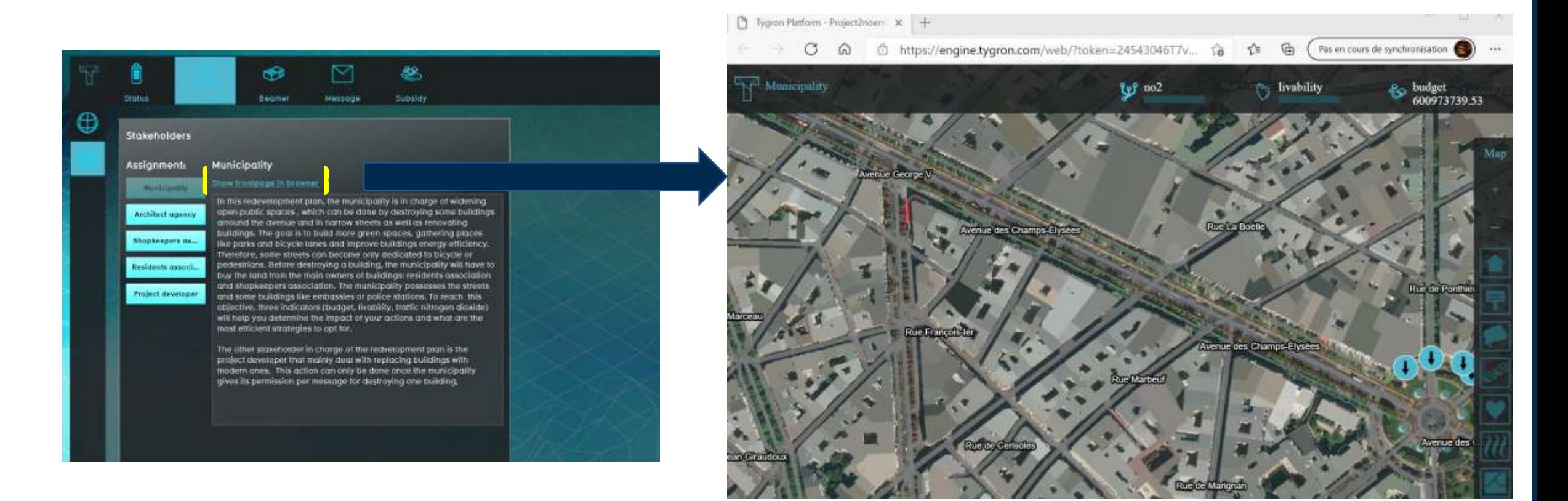

#### **See each stakeholder window in real time**

Select the stakehodler and click on "Show frontpage in browser"

## **The host computer window**

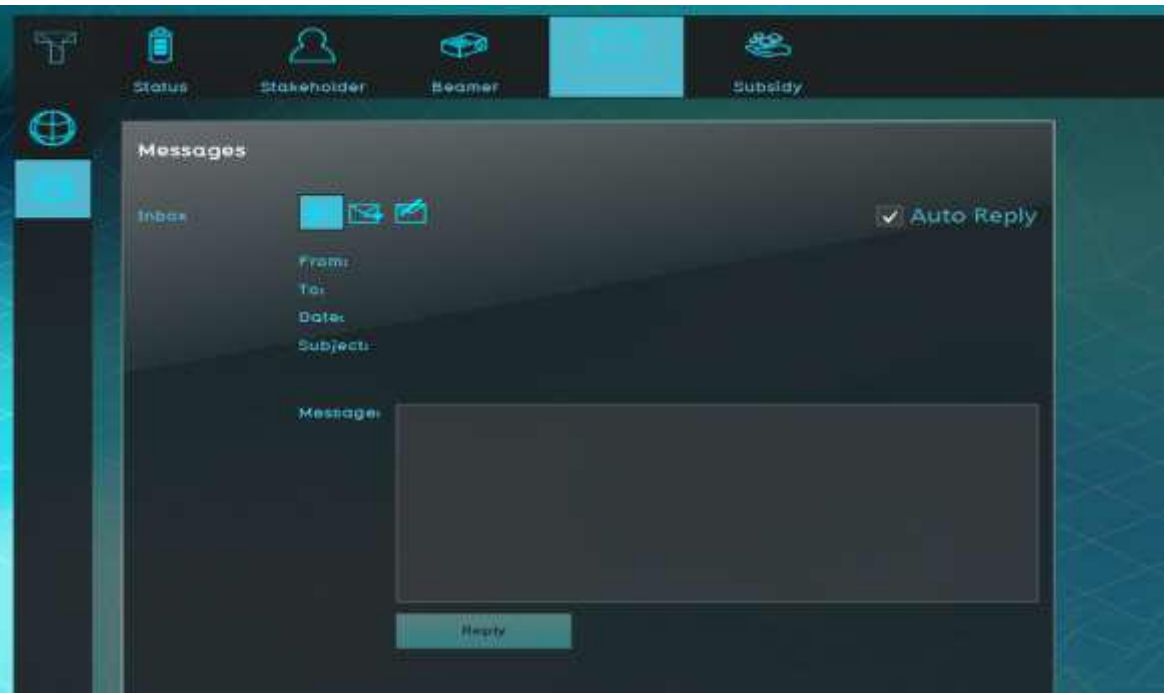

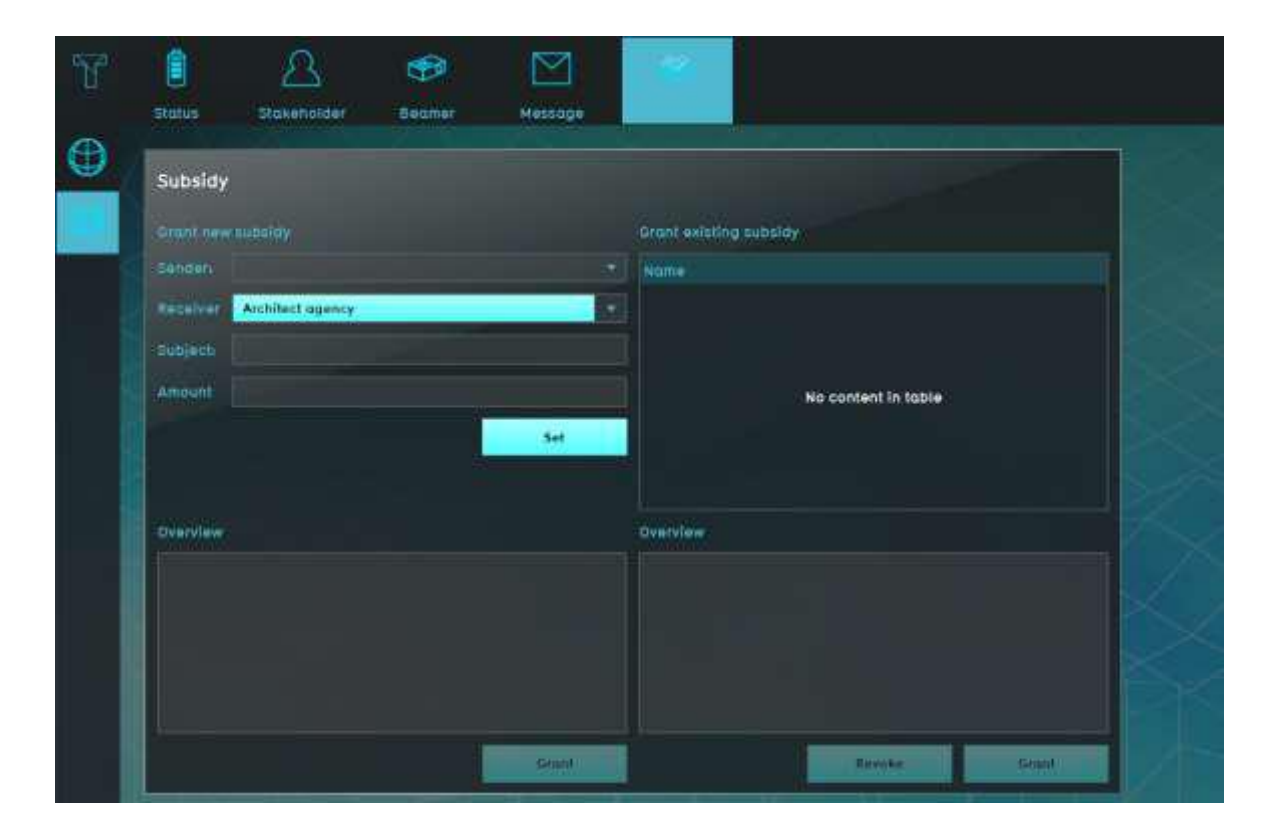

#### **Send a personal message to a stakeholder**

#### **Send a subsidy**

# **About Paris game and Climate game**

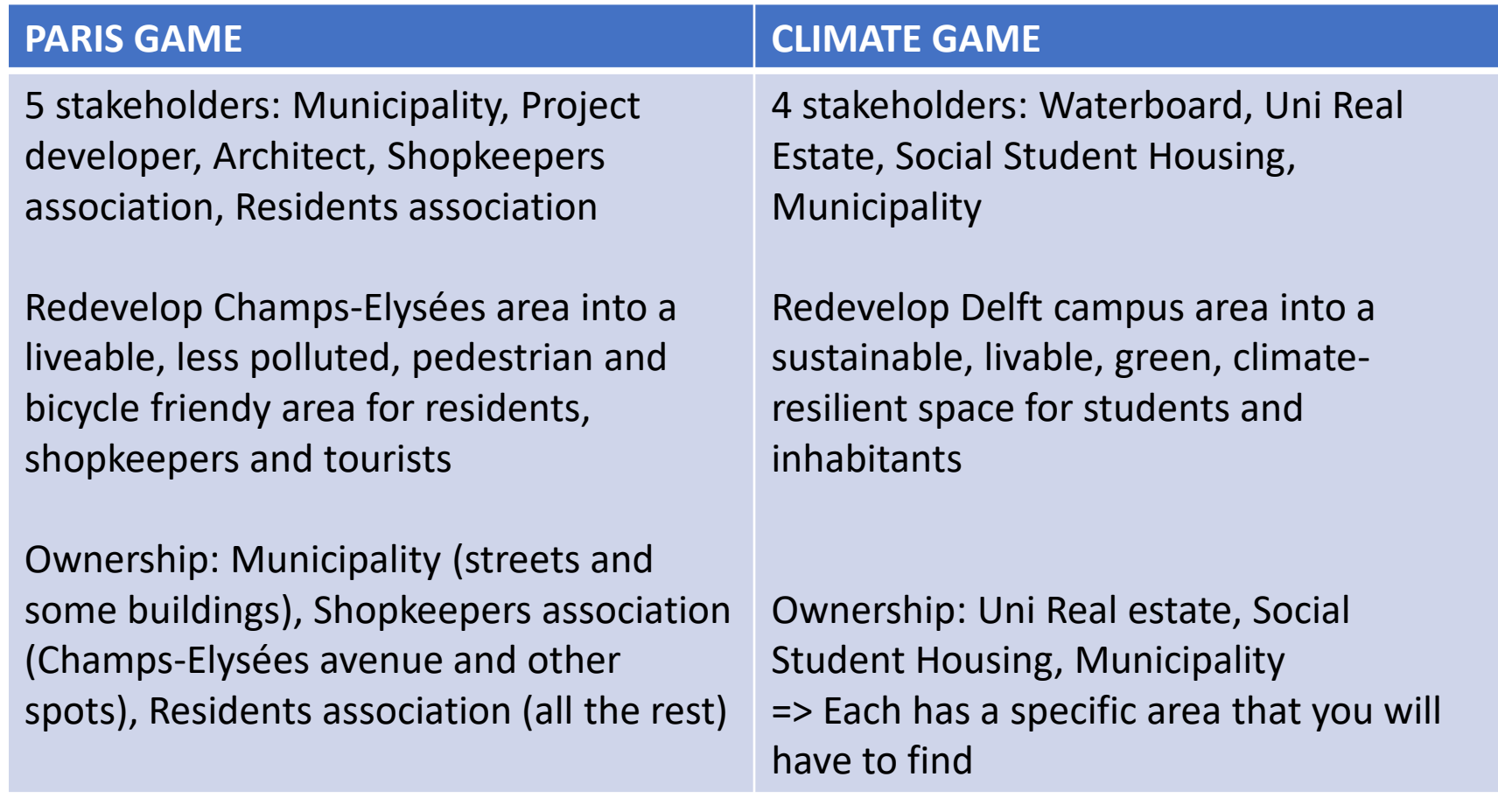